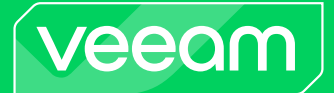

# Veeam ONE 12.1 Release Notes

This document provides last-minute information about Veeam ONE version 12.1, including system requirements, installation and upgrade procedure, as well as relevant information on technical support, documentation, online resources, and so on.

The release version of Veeam ONE 12.1 is available for download at: [https://www.veeam.com/virtualization](https://www.veeam.com/virtualization-management-one-solution.html)[management-one-solution.html](https://www.veeam.com/virtualization-management-one-solution.html) starting from December 5th, 2023.

#### See next:

- [System Requirements](#page-1-0)
- Known Issues
- Installing Veeam ONE
- [Uninstalling Veeam ONE](#page-9-0)
- [Upgrading Veeam ONE](#page-9-1)
- [Licensing](#page-9-2)
- [Technical Documentation References](#page-10-0)
- [Technical Support](#page-10-1)
- [Contacting Veeam Software](#page-11-0)

## <span id="page-1-0"></span>System Requirements

Unless otherwise stated, all 3<sup>rd</sup> party software must be at the latest update and/or patch level.

## Veeam Infrastructure

#### Platforms

- Veeam Backup & Replication 12.1 (recommended)
- Veeam Backup & Replication 12
- Veeam Backup & Replication 11 and later builds (compatible)
- Veeam Backup & Replication 10 and later builds (compatible)
- Veeam Backup for Microsoft 365 v7 and later builds

### VMware Infrastructure

#### Platforms

- vSphere 8.0 (up to 8.0 Update 2)
- vSphere 7.0 (up to 7.0 Update 3)
- vSphere 6.x
- VMware Cloud on AWS

#### **Hosts**

- ESXi 8.0 (up to 8.0 Update 2)
- ESXi 7.0 (up to 7.0 Update 3)
- ESXi 6.x

#### NOTE:

Free versions of VMware ESXi are supported.

#### **Software**

- vCenter Server 8.0 (up to 8.0 Update 2)
- vCenter Server 7.0 (up to 7.0 Update 3)
- vCenter Server 6.x
- vCloud Director 10.1 (up to 10.5)

#### NOTES:

- Only English versions of VMware infrastructures are supported.
- Standalone ESXi hosts are fully supported, so vCenter Server and vCloud Director are optional. However, whenever they are present, we highly recommend that you register both with Veeam ONE.

## Microsoft Hyper-V Infrastructure

#### Platforms

- Windows Server 2022
- Windows Server 2019
- Windows Server 2016
- Windows Server 2012 R2

• Windows Server 2012

#### Hosts

- Microsoft Windows Server Hyper-V 2022
- Microsoft Windows Server Hyper-V 2019
- Microsoft Windows Server Hyper-V 2016
- Microsoft Windows Server Hyper-V 2012 R2
- Microsoft Windows Server Hyper-V 2012

### NOTE:

Free versions of Microsoft Windows Server Hyper-V and Microsoft Hyper-V Server are supported.

#### Software

- Microsoft System Center Virtual Machine Manager 2022
- Microsoft System Center Virtual Machine Manager 2019
- Microsoft System Center Virtual Machine Manager 2016
- Microsoft System Center Virtual Machine Manager 2012 R2
- Microsoft System Center Virtual Machine Manager 2012 SP1

#### NOTES:

- Adding Microsoft Hyper-V infrastructure using SCVMM is not mandatory.
- Semi-Annual Channel (SAC) releases are supported.

### Veeam ONE Server

#### **Hardware**

CPU: x86-64 processor (minimum 4 cores). Using modern multi-core processors improves data processing performance.

Memory: 8 GB RAM (minimum), 16 GB RAM (recommended). Using modern high clock speed memory (DDR3 and higher) and an independent database server improves data processing performance.

#### OS

Only 64-bit versions of the following operating systems are supported:

- Microsoft Windows Server 2022
- Microsoft Windows Server 2019
- Microsoft Windows Server 2016
- Microsoft Windows Server 2012 R2
- Microsoft Windows Server 2012
- Microsoft Windows 11 (Professional and Enterprise editions)
- Microsoft Windows 10 (Professional and Enterprise editions)

#### NOTE:

Semi-Annual Channel (SAC) releases are supported.

#### **Software**

The following components are included in the Veeam ONE installation package and can be installed automatically:

- Microsoft .NET Framework 4.7.2
- Microsoft Windows Desktop Runtime 6.0.24
- Microsoft [ASP.NET](http://asp.net/) Core Shared Framework 6.0.24
- Microsoft OLE DB Driver for SQL Server (18.6.6.0)
- Microsoft System CLR Types for SQL Server 2014
- Microsoft SQL Server 2014 Management Objects
- Microsoft XML 6.0 Parser and SDK
- Microsoft Universal C Runtime

To register SCVMM servers with Veeam ONE, the following software is required:

- System Center 2022 Virtual Machine Manager console (for connecting SCVMM 2022 servers)
- System Center 2019 Virtual Machine Manager console (for connecting SCVMM 2019 servers)
- System Center 2016 Virtual Machine Manager console (for connecting SCVMM 2016 servers)
- System Center 2012 R2 Virtual Machine Manager console (for connecting SCVMM 2012 R2 servers)
- System Center 2012 Virtual Machine Manager console (for connecting SCVMM 2012 servers)
- Microsoft PowerShell 3.0 (required for SCVMM 2012, SCVMM 2012 R2, SCVMM 2016, and SCVMM 2019 consoles)

#### NOTES:

- SCVMM server and SCVMM console must be of the same version and have the same updates installed.
- Windows Management Instrumentation service must be enabled to allow data collection from Veeam Backup & Replication servers.
- File and Print Sharing service must be enabled to enable remote Veeam ONE Client connections to the Veeam ONE service.

#### Veeam ONE Web Services

#### **Hardware**

 $CPU: x86-64 processor (minimum 2 cores). Using modern multi-core processors improves data processing$ performance.

Memory: 2 GB RAM (minimum). Using modern high clock speed memory (DDR3 and higher) improves data processing performance.

#### OS

Only 64-bit versions of the following operating systems are supported:

- Microsoft Windows Server 2022
- Microsoft Windows Server 2019
- Microsoft Windows Server 2016
- Microsoft Windows Server 2012 R2
- Microsoft Windows Server 2012
- Microsoft Windows 11 (Professional and Enterprise editions)
- Microsoft Windows 10 (Professional and Enterprise editions)

#### 4 | Veeam ONE 12.1 | Release Notes | 12.1.0.3208

### NOTE:

Semi-Annual Channel (SAC) releases are supported.

#### **Software**

The following components are included in the Veeam ONE installation package and can be installed automatically:

- Microsoft ASP.NET Core Shared Framework 6.0.24
- Microsoft Windows Desktop Runtime 6.0.24
- Microsoft .NET Framework 4.7.2
- Microsoft System CLR Types for SQL Server 2014
- Microsoft SQL Server 2014 Management Objects
- Microsoft Internet Information Services (IIS) 7.0 or later
- Microsoft Application Request Routing 3.0
- IIS URL Rewrite Module 2.1
- Microsoft Universal C Runtime

### Veeam ONE Database

#### Software

- Microsoft SQL Server 2022
- Microsoft SQL Server 2019
- Microsoft SQL Server 2017 (SQL Server 2017 Express edition without cumulative updates is included in the Veeam ONE installation package)
- Microsoft SQL Server 2016
- Microsoft SQL Server 2014
- Microsoft SQL Server 2012

Microsoft SQL Server Reporting Services (optional):

- Microsoft SQL Server Reporting Services 2022
- Microsoft SQL Server Reporting Services 2019
- Microsoft SQL Server Reporting Services 2017
- Microsoft SQL Server Reporting Services 2016
- Microsoft SQL Server Reporting Services 2014
- Microsoft SQL Server Reporting Services 2012

#### NOTES:

- For production deployment of Veeam ONE, it is recommended to use Microsoft SQL Server Standard Edition or higher, and Microsoft SQL Server Reporting Services Standard Edition or higher.
- Note that if you use Microsoft SQL Server Reporting Services Developer, Web or Express Editions, Veeam ONE functionality may be limited.
- Ensure you have sufficient space on the disk for the Veeam ONE database. The database can quickly grow in size due to a large amount of collected data, or because of Microsoft SQL Server configuration. For details, see [KB2210.](https://www.veeam.com/kb2210)
- If you choose to host the Veeam ONE database on Microsoft SQL Server Express, be informed there is a 10 GB database size limitation for this edition.

• You can run the Veeam ONE database in Microsoft SQL Server Always ON availability group. For details on manual database creation, see [KB2312.](https://www.veeam.com/kb2312)

## Veeam ONE Client

#### Hardware

CPU: x86-64 processor (minimum 2 cores).

Memory: 4 GB RAM (minimum), 8 GB RAM (recommended).

#### OS

Only 64-bit versions of the following operating systems are supported:

- Microsoft Windows Server 2022
- Microsoft Windows Server 2019
- Microsoft Windows Server 2016
- Microsoft Windows Server 2012 R2
- Microsoft Windows Server 2012
- Microsoft Windows 11 (Professional and Enterprise editions)
- Microsoft Windows 10 (Professional and Enterprise editions)

#### NOTE:

Semi-Annual Channel (SAC) releases are supported.

#### Software

The following components are included in the Veeam ONE installation package and can be installed automatically:

- Microsoft Windows Desktop Runtime 6.0.24
- Microsoft Core XML 6.0 Parser and SDK
- Microsoft Windows Installer 4.5

## Veeam ONE Web Client

#### **Software**

- Microsoft Edge (latest version), Mozilla Firefox (latest version), Google Chrome (latest version)
- The web browser must have JavaScript enabled.
- Microsoft Office 2010, 2013, 2016, 2019, or Microsoft Office 365
- Microsoft Visio 2010, 2013, 2016, 2019
- Any up-to-date PDF viewer
- 1280x720 minimum screen resolution.

#### NOTE:

Microsoft Edge Legacy is not supported.

## Known Issues

## General

- Some Veeam ONE functionality might not operate as expected when using Windows 11 with Smart App Control enabled. This includes Veeam ONE installation, Reporter functionalities and more. It is recommended to disable Smart App Control when using Windows 11 with Veeam ONE.
- Email notifications sent from an alias using the new OAuth method will display the user ID as the sender instead of the alias.
- The "Virtual Infrastructure performance data retention period" task deletes the Virtual Infrastructure data along with the Veeam Backup & Replication data, while the "Backup Infrastructure performance data retention period" task does not perform any action to the Veeam Backup & Replication data.

## Veeam Threat Center

• Data Recovery mini-widget, part of the Data Platform Scorecard widget, does not include replication or Veeam CDP restore points.

## Jobs Calendar

- Backup jobs scheduled to run continuously may not be displayed in Veeam ONE Jobs Calendar.
- Veeam ONE Jobs Calendar does not display child jobs of backup copy jobs that use cloud policies as a source.

### **Security**

- IIS may answer some specific URL calls with "Server: Microsoft-HTTPAPI/2.0" disclosing the type of web server used. This occurs when port 2471 is being used.
- If Veeam ONE Server runs on Microsoft Windows Server 2022 or Microsoft Windows 11, Veeam ONE Audit Log is placed in the wrong node of Event Viewer if there is no access to the Windows event log.

### VMware Cloud Director

- In certain environments, where a large number of events are generated by VMware Cloud Director, Veeam ONE will trigger the alarm "Events data collection failure".
- If Veeam ONE is installed on Windows Server 2012 or 2012 R2, adding VMware Cloud Director servers may result in the "The request was aborted: Could not create SSL/TLS secure channel" error.

## Veeam Backup for Microsoft 365

• Retrieving data from a Veeam Backup for Microsoft 365 organization added using basic authentication may take significant time.

## Veeam Backup & Replication

- "Suspicious increment size" alarm does not support agent backup policies targeted to local, NFS, and SMB (CIFS) backup repositories.
- Veeam Backup & Replication servers of unsupported versions can still be registered in Veeam ONE as child objects of Veeam Backup Enterprise Manager.
- Infrastructure topology views in Veeam ONE and Veeam Backup & Replication must match. Otherwise, Veeam ONE might show invalid data for Veeam Backup & Replication reports and dashboards.
- Performance data for backup proxy servers of Veeam Cloud Connect providers is not collected.

#### 7 | Veeam ONE 12.1 | Release Notes | 12.1.0.3208

• Data of Veeam Agent for Mac backup policies targeted to cloud repositories is not shown on the "Computers" tab of Cloud Connect repositories, Business View category and group summary views, and corresponding reports on tenant Veeam ONE servers.

## VMware vSphere

- VMware vSphere tags are not collected from VMware Cloud on AWS infrastructures.
- VMware vCenter servers that were unreachable during the upgrade to Veeam ONE v11a or later from Veeam ONE 10a and earlier versions will remain in the "not responding" state after the upgrade, even if the server has become reachable. To resolve the issue, re-enter the credentials and accept the security certificate after the upgrade is finished.

## Microsoft Hyper-V

• "Infrastructure Overview (Visio)" report does not work correctly for Hyper-V infrastructures that have a logical dynamic disk with allocation on several physical datastores.

## Veeam ONE Client

• Users with restricted permissions do not see unlicensed infrastructure objects in Veeam ONE Client, as if they do not have the required permissions assigned on the virtual infrastructure.

## Veeam ONE Web Client

- A shared dashboard cannot be integrated as an iFrame on another application due to new security headers added since Veeam ONE v12.
- Users with restricted permissions must re-log in to Veeam ONE Web Client after a new object is added to a container in the virtual infrastructure. Otherwise, users will not be able to perform reporting actions with the object.
- Users with restricted permissions cannot log in to Veeam ONE Web Client using the "Log in as current user" option.
- Dashboards with capital letters in their names that were created in Veeam ONE 10a and earlier versions change the letters to the sentence case after the upgrade to Veeam ONE 11a or later.
- Dashboard and report links created in Veeam ONE 10a and earlier versions are replaced with newly generated ones after the upgrade.

## Alarms

- In Veeam ONE v12.1, alarms for Veeam Backup & Replication components status triggers may be delayed when transitioning from agentless to agent-based data collection. For optimal performance and timely alarms, restart the VeeamDCS service post-agent installation on VBR servers.
- The new remediation action for the suspicious malware activity doesn't work for VMs where the Operating System is in hibernate/sleep state.
- "Guest Disk Space" alarm history is not updated when the state of one VM disk is back to normal while states of other VM disks are still triggered.

## Reports

- When combining Veeam Backup & Replication Servers running v10a with modern releases, like v11a onwards, the Protected Cloud Instances report will show the workloads twice, with different AWS regions names.
- Veeam Malware Detection does not include replication or Veeam CDP restore points.
- Generating multiple reports at the same time using Business View as a scope fails with an error "Invalid object name 'reporter.LatestObjectProperty'".
- Backups on Repository report does not show backups stored in Scale-Out Backup repositories when running Veeam Backup & Replication v10a.
- Veeam ONE may fail to produce a large PDF file when generating the Infrastructure Changes Audit report. If this happens, increase the memory resources and reduce the report scope.
- File share backups from scale-out backup repositories connected to Veeam Backup & Replication earlier than version 11 are not displayed.
- Previewing reports may result in an error if Veeam ONE Services, SSRS, and the Web UI SSL certificate have been issued by different CAs (for example if each component belongs to a different domain or workgroup).
- Reports using custom Business View groups created in Veeam ONE 10a and earlier versions with "BpAgentLicenseType" and/or "BpAgentManagementType" and having "BpAgentLicenseType" or "BpAgentManagementType" names lose reporting scope after the upgrade to Veeam ONE 11a or later version.
- Simultaneous generation of multiple Backup Infrastructure Custom Data reports leads to "invalid object name" errors.

### ServiceNow Integration

• ServiceNow ticket creation might get delayed up to 40 minutes for new alarms, when Veeam ONE has a large number of unresolved alarms.

## Upgrade

- When upgrading from Veeam ONE from v10a to v12 or later without updating the Veeam ONE Client, a "Connection to the server is lost and cannot be auto updated" message will be displayed in the Client UI. To resolve it, update the Veeam ONE Client manually.
- During the upgrade, a wrong administrator idle session timeout value can be found if there was a custom value in UiSessionTimeoutMinutes.
- Microsoft Report Viewer 2015 Runtime component installed with previous versions of Veeam ONE or manually is not uninstalled automatically during the upgrade and can be safely removed manually if required.

## Installing Veeam ONE

Refer to Veeam ONE Deployment guide for more information: [veeam.com/one-docs.](https://helpcenter.veeam.com/docs/one/deployment/about.html?ver=120)

## <span id="page-9-0"></span>Uninstalling Veeam ONE

- 1. From the Start menu, select Add or remove programs.
- 2. In the programs list, select Veeam ONE and click the Remove button.

Refer to Veeam ONE Deployment guide for more information: [veeam.com/one-docs.](https://helpcenter.veeam.com/docs/one/deployment/uninstall_veeam_one.html?ver=120)

## <span id="page-9-1"></span>Upgrading Veeam ONE

Veeam ONE 12.1 supports automated in-place upgrade from version 10a and later versions which preserves all data, products settings, and configuration. To upgrade from earlier versions, please contact our Customer Support.

Upgrade checklist:

- Perform a backup of the SQL database for Veeam ONE, so that you can easily revert to the previous version in case of issues with the upgrade
- If you have Veeam Backup & Replication servers connected to Veeam ONE, upgrade Veeam ONE first; Veeam Backup & Replication must be upgraded after Veeam ONE
- Make sure you are using Veeam ONE version 10a (build number 10.0.2.1094), version 11 (build number 11.0.0.1379), version 11a (build number 11.0.1.1880), version 12 (build number 12.0.0.2498), or version 12 P20230314 (build number 12.0.1.2591).
- Make sure Veeam ONE Client is installed on a supported operating system
- Refer to Veeam ONE Deployment quide for more information[: veeam.com/one-docs.](https://helpcenter.veeam.com/docs/one/deployment/upgrade.html?ver=120)

## <span id="page-9-2"></span>**Licensing**

Veeam ONE can be licensed in two ways:

- Per-socket: Veeam ONE can be licensed by the number of CPU sockets on monitored VMware vSphere or Microsoft Hyper-V hosts. A license is required for every occupied motherboard socket as reported by the hypervisor API.
- Per-Instance: Veeam ONE can be licensed by the number of monitored VMs, computers protected with Veeam Agent for Windows, Veeam Agent for Linux, and Veeam Agent for Mac, cloud instances and Microsoft 365 users.

Veeam ONE license does not put any restrictions on the number of managed Veeam Backup & Replication servers.

There are two versions of Veeam ONE: Community and full version with complete functionality. The community version does not require a license file during installation.

The product defaults to the Community version if you do not provide a license during installation.

To obtain the license file, log in to your personal Veeam account and navigate to the Licensing section (alternatively, use the following link: [veeam.com/manage\\_licenses.html\)](https://www.veeam.com/manage_licenses.html). The link to this section is also included in the email you provided when downloading the Veeam ONE setup package.

Refer to Veeam ONE Deployment guide for more information about licensing: [veeam.com/one-docs.](https://helpcenter.veeam.com/docs/one/deployment/licensing.html?ver=120)

## <span id="page-10-0"></span>Technical Documentation References

If you have any questions about Veeam ONE, you may use the following resources:

- Product web page: [veeam.com/virtualization-management-one-solution.html](https://www.veeam.com/virtualization-management-one-solution.html)
- User guides: [veeam.com/one-docs](https://www.veeam.com/documentation-guides-datasheets.html?prd=one)
- R&D forums: [veeam.com/forums](https://www.veeam.com/forums)

<span id="page-10-1"></span>To view the product help, press the F1 key or select Help > Online Help from the main menu of Veeam ONE Client.

## Technical Support

We offer email and phone technical support for customers on maintenance and during the official evaluation period. For a better experience, please provide the following when contacting Veeam Customer Support:

- Version information for the product and all infrastructure components.
- Error message and/or accurate description of the problem you are having.
- Log files. To export the log files, select Help > Support Information from the main menu of Veeam ONE Client.

To submit your support ticket or obtain additional information please visit [veeam.com/support.html.](https://veeamsoftwarecorp.sharepoint.com/sites/TechnicalWriters/Release%20Notes/Veeam%20ONE/11/veeam.com/support.html)

#### TIP:

Before contacting Veeam Customer Support, consider searching for a solution on Veeam R&D forums at [veeam.com/forums.](https://www.veeam.com/forums)

## <span id="page-11-0"></span>Contacting Veeam Software

At Veeam Software, we pay close attention to comments from our customers — and make it our mission to listen to your input, and to build our products with your suggestions in mind. We encourage all customers to join Veeam R&D Forums at [veeam.com/forums](https://www.veeam.com/forums) and share their feedback directly with the R&D team.

Should you have a technical or licensing issue or question, please feel free to contact our Customer Support organization directly. We have qualified technical and customer support staff available 24 hours a day, 7 days a week who will help you with any inquiry that you may have.

## Customer Support

For the most up-to-date information about our support practices, business hours, and contact details, please visit [veeam.com/support.html.](http://www.veeam.com/support.html) You can also use this page to submit a support ticket and download the support policy guide.

## Company Contacts

For the most up-to-date information about company contacts and office locations, please visit [veeam.com/contacts.](http://www.veeam.com/contacts.html)